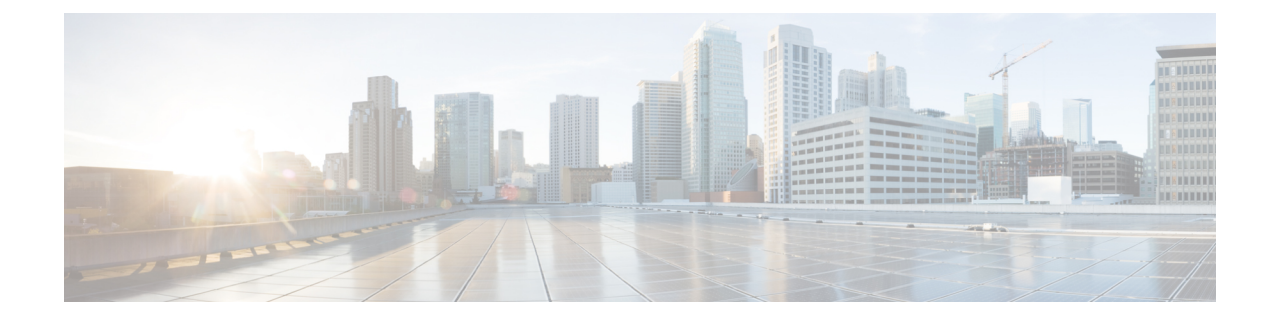

# ゲートウェイおよびトランクの暗号化の設 定

この章では、ゲートウェイとトランクの暗号化の設定について説明します。

- Cisco IOS MGCP [ゲートウェイの](#page-0-0)暗号化 (1 ページ)
- H.323 [ゲートウェイおよび](#page-1-0) h.323/h.323/.h トランク暗号化 (h.323) (2ページ)
- SIP [トランクの](#page-3-0)暗号化 (4 ページ)
- [セキュアゲートウェイとトランクのセットアップ](#page-4-0) (5 ページ)
- ネットワーク [インフラストラクチャ](#page-5-0)内の IPSec 設定 (6ページ)
- Unified Communications Manager [とゲートウェイまたはトランク](#page-6-0)間の IPsec の設定 (7 ペー ジ[\)](#page-6-0)
- Cisco Unified [Communications](#page-6-1) Manager Administration を使用した SRTP の許可 (7 ページ)
- [ゲートウェイとトランクの](#page-7-0)暗号化に関する詳細情報の入手先 (8 ページ)

### <span id="page-0-0"></span>**Cisco IOS MGCP** ゲートウェイの暗号化

Unified Communications Manager は、MGCP SRTP パッケージを使用するゲートウェイをサポート しています。MGCP SRTP パッケージは、ゲートウェイがセキュア RTP 接続上でパケットを暗号 化および復号化するときに使用されます。コールセットアップ中に交換される情報によって、ゲー トウェイがコールに SRTP を使用するかどうかが決まります。デバイスが SRTP をサポートして いる場合、システムは SRTP 接続を使用します。少なくとも1つのデバイスが SRTP をサポートし ていない場合、システムは RTP 接続を使用します。SRTP から RTP へのフォールバック(または その逆)は、安全なデバイスから安全ではないデバイスへの転送、会議、トランスコーディング、 保留音などの場合に発生する可能性があります。

システムが2台のデバイス間で暗号化SRTPコールを設定する場合、UnifiedCommunicationsManager はセキュアコール用のマスター暗号化キーとsaltを生成し、SRTPストリーム専用のゲートウェイ に送信します。Unified Communications Manager は SRTCP ストリーム用のキーと salt を送信しませ んが、ゲートウェイはこれらもサポートします。これらのキーは、MGCP シグナリング パスを介 してゲートウェイに送信されます。このパスはIPSecを使用して保護する必要があります。Unified Communications Manager は IPSec 接続が存在するかどうかを認識しませんが、IPSec が設定されて

いない場合、システムはゲートウェイにセッションキーをクリアテキストで送信します。セッショ ン キーがセキュアな接続を介して送信されるよう、IPSec 接続が存在することを確認します。

$$
\boldsymbol{\mathcal{L}}
$$

- SRTP用に設定されているMGCPゲートウェイが、認証済みデバイス(たとえば、SCCPを実行し ている認証済み電話機)とのコールに関与している場合、 Unified Communications Managerがコー ルを認証済みとして分類するため、電話機に保護アイコンが表示されます。UnifiedCommunications Managerは、デバイスのSRTP機能がコールのネゴシエートに成功した場合、コールを暗号化とし て分類します。MGCP ゲートウェイが、セキュリティ アイコンを表示できる電話に接続されてい る場合、コールが暗号化されているときは電話に鍵アイコンが表示されます。 ヒント
	- 次に、MGCP E1 PRI ゲートウェイについての説明を示します。
		- SRTP 暗号化の MGCP ゲートウェイを設定する必要があります。コマンド **mgcppackage-capabilitysrtp-package** を使用してゲートウェイを設定します。
		- MGCP ゲートウェイでは、[高度な IP サービス(Advanced IP Services)] または [高度な企業 サービス(Advanced Enterprise Services)] イメージを指定する必要があります。
			- たとえば、**c3745-adventerprisek9-mz.124-6.T.bin** など。
		- 保護ステータスは、COCPPRISetup、Alert、およびConnectの各メッセージで独自のFacilityIE を使用して、交換用の CP E1 PRI ゲートウェイと交換されます。
		- Unified Communications Manager は、Cisco Unified IP 電話 でのみセキュア通知トーンを再生し ます。ネットワーク内の PBX は、コールのゲートウェイ側にトーンを再生します。
		- Cisco Unified IP電話 とMGCP E1PRIゲートウェイの間のメディアが暗号化されていないと、 コールはドロップされます。

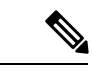

MGCPゲートウェイの暗号化の詳細については、使用しているCisco IOS ソフトウェアのバージョンの『*Media and Signaling Authentication and Encryption Feature for Cisco IOS MGCP Gateways*』を参照してください。 (注)

## <span id="page-1-0"></span>**H.323** ゲートウェイおよび **h.323/h.323/.h** トランク暗号化 **(h.323)**

セキュリティをサポートするH.323ゲートウェイおよびゲートキーパー、または非ゲートキーパー 制御の H.225/H.323/H.245 トランクは、Cisco Unified Communications OperatingSystem で IPSec アソ シエーションを設定した場合、Unified Communications Manager に対して認証できます。Unified Communications Manager とこれらのデバイスの間での IPSec アソシエーション作成については、 『*Administration Guide for Cisco Unified Communications Manager*』を参照してください。

H.323、H.225、およびH.245デバイスでは暗号キーが生成されます。これらのキーは、IPSecで保 護されたシグナリング パスを介して Unified Communications Manager に送信されます。Unified Communications Manager は IPSec 接続が存在するかどうかを認識しませんが、IPSec が設定されて いない場合、セッションキーは暗号化されずに送信されます。セッションキーがセキュアな接続 を介して送信されるよう、IPSec 接続が存在することを確認します。

IPSec アソシエーションの設定に加えて、Unified Communications Manager Administration のデバイ ス設定ウィンドウにある [SRTP 許可(SRTP Allowed)] チェックボックスにマークを付ける必要 があります。これはH.323ゲートウェイ、H.225トランク(ゲートキーパー制御)、クラスタ間ト ランク(ゲートキーパー制御)、およびクラスタ間トランク(非ゲートキーパー制御)の設定ウィ ンドウなどに存在します。このチェックボックスをオンにしない場合、Unified Communications Manager は RTP を使用してデバイスと通信します。このチェックボックスをオンにする場合、 Unified Communications Manager は SRTP がデバイスに対して設定されているかどうかに応じて、 セキュア コールと非セキュア コールを許可します。

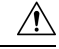

Unified Communications Manager Administration で [SRTP Allowed] チェックボックスをオンにする 場合は、セキュリティ関連情報が暗号化されずに送信されることを防ぐために、IPSecを設定する ことを強く推奨します。 注意

Unified Communications Manager は、IPSec 接続が正しく設定されたかどうかを確認しません。接 続を正しく設定しないと、セキュリティ関連の情報がクリアテキストで送信されることがありま す。

セキュアメディアパスまたはセキュアシグナリングパスを確立でき、デバイスがSRTPをサポー トする場合、システムは SRTP 接続を使用します。セキュア メディア パスまたはセキュア シグナ リング パスを確立できないか、1 つ以上のデバイスが SRTP をサポートしない場合、システムは RTP 接続を使用します。SRTP から RTP へのフォールバック(またはその逆)は、安全なデバイ スから安全ではないデバイスへの転送、会議、トランスコーディング、保留音などの場合に発生 する可能性があります。

### $\mathcal{L}$

- ヒント
	- コールがパススルー対応 MTP を使用し、リージョン フィルタリングの後でデバイスの音声機能 が一致し、どのデバイスについても[MTPRequired]チェックボックスがオンになっていない場合、 UnifiedCommunications Managerはそのコールをセキュアとして分類します。[MTPRequired]チェッ クボックスがオンの場合、UnifiedCommunicationsManagerはコールの音声パススルーを無効にし、 コールを非セキュアとして分類します。MTPがコールに関係しない場合、UnifiedCommunications Manager はデバイスの SRTP 機能に応じてそのコールを暗号化済みに分類することがあります。

Unified Communications Manager は、そのデバイスの [SRTP Allowed] チェックボックスがオンで、 そのデバイスの SRTP 機能がコールに対して正常にネゴシエートされれば、コールを暗号化済み に分類します。 コールを暗号化済みとして分類します。前述の条件を満たさない場合、Unified Communications Manager はコールを非セキュアとして分類します。デバイスが、セキュリティ ア イコンを表示できる電話に接続されている場合、コールが暗号化されているときは電話機に鍵ア イコンが表示されます。

Unified Communications Manager は、トランクまたはゲートウェイ経由の発信 FastStart コールを非 セキュアとして分類します。Unified Communications Manager Administration で [SRTP Allowed] チェックボックスをオンにした場合、UnifiedCommunicationsManagerは**[EnableOutboundFastStart]** チェックボックスをオフにします。

Unified Communications Manager の一部の種類のゲートウェイおよびトランクでは、共有秘密キー (Diffie-Hellman キー)やその他の H.235 データを 2 つの H.235 エンドポイント間で透過的にパス スルーさせることができます。このため、これら 2 つのエンドポイントではセキュア メディア チャネルを確立できます。

[H. 235 data]の通過を有効にするには、次のトランクおよびゲートウェイの構成時の設定で[**h. 235** パススルーを許可する] チェックボックスをオンにします。

- $\lceil -225 \text{ Trunk} \rceil$
- ICT ゲートキーパー制御
- ICT 非ゲートキーパー制御
- H.323 ゲートウェイ

トランクとゲートウェイの設定の詳細については、『*Administration Guide for Cisco Unified Communications Manager*』を参照してください。

### <span id="page-3-0"></span>**SIP** トランクの暗号化

SIP トランクは、シグナリングとメディアの両方でセキュアなコールをサポートできます。TLS はシグナリング暗号化を提供し、SRTP はメディア暗号化を提供します。

トランクのシグナリング暗号化を設定するには、SIP トランクセキュリティプロファイル ([ シス テム > セキュリティプロファイル > **(siptrunksecurityprofile )**] ウィンドウで) を設定するときに、 次のオプションを選択します。

- **[**デバイス セキュリティ モード(**Device Security Mode**)**]** ドロップダウンリストから、「[暗 号化済(Encrypted)]」 を選択します。
- **[**着信転送タイプ(**Incoming Transport Type**)**]** ドロップダウンリストから 「[TLS]」 を選択 します。
- **[**発信転送タイプ(**Outgoing Transport Type**)**]** ドロップダウンリストから 「[TLS]」 を選択 します。

SIPトランクセキュリティプロファイルを設定したら、そのプロファイルをトランクに適用します ([ **Device** > **trunk** > **sip trunk** configuration] ウィンドウ)。

トランクに対してメディア暗号化を設定するには、**[SRTP**を許可(**SRTPAllowed**)**]**チェックボッ クスをオンにします(**[**デバイス(**Device**)**][**トランク**][SIP** トランク(**SIP Trunk**)**]** 設定ウィンド ウでも同様です)。

 $\bigwedge$ 

このチェックボックスをオンにする場合は、キーやその他のセキュリティ関連情報がコールネゴ シエーション中に公開されないように、暗号化された TLS プロファイルを使用することを推奨し ます。非セキュアプロファイルを使用する場合でも SRTP は機能しますが、キーはシグナリング およびトレースで公開されます。この場合、 Unified Communications Managerとトランクの接続先 間でネットワークのセキュリティを確保する必要があります。 注意

#### 関連トピック

SIP トランク セキュリティ [プロファイルの](cucm_b_security-guide-1251SU2_chapter25.pdf#nameddest=unique_94)設定

## <span id="page-4-0"></span>セキュアゲートウェイとトランクのセットアップ

この手順は、 *CiscoIOS* のメディアおよびシグナリングの認証および暗号化機能と組み合わせて使 用します。これにより、セキュリティのためにCiscoIOS MGCPゲートウェイを設定する方法に関 する情報が提供されます。

#### 手順

- **Step 1 ctls ctl** コマンドを実行してクラスタを混合モードに設定したことを確認します。
- **Step 2** 電話機が暗号化用に設定されていることを確認します。
- **Step 3** IPSec を設定します。
	- ネットワークインフラストラクチャで IPSec を設定することも、 Unified Communications ヒント Managerとゲートウェイまたはトランクとの間でIPSecを設定することもできます。IPSec を設定するために 1 つの方式を実装する場合、他の方式を実装する必要はありません。
- **Step 4** H.323 IOS ゲートウェイおよびクラスタ間トランクの場合、Unified Communications Manager で [SRTPを許可する (SRTP Allowed) 1チェックボックスをオンにします。

[SRTPを許可する(SRTP Allowed)]チェックボックスは、[トランクの設定(Trunk Configuration)] ウィンドウまたは[ゲートウェイの設定(GatewayConfiguration)]ウィンドウに表示されます。こ れらのウィンドウを表示する方法については、Cisco Unified [Communications](https://www.cisco.com/c/en/us/support/unified-communications/unified-communications-manager-callmanager/products-maintenance-guides-list.html) Manager アドミニス [トレーション](https://www.cisco.com/c/en/us/support/unified-communications/unified-communications-manager-callmanager/products-maintenance-guides-list.html) ガイドのトランクおよびゲートウェイに関する章を参照してください。

- **Step 5** SIP トランクの場合、SIP トランク セキュリティプロファイルを設定し、トランクに適用します (この処理を行っていない場合)。また、**[**デバイス(**Device**)**]** > **[**トランク(**Trunk**)**]** > **[SIP** ト ランク(**SIP Trunk**)**]** の設定ウィンドウで **[SRTP** を許可する(**SRTP allowed**)**]** チェックボック スを必ずオンにします。
	- **[SRTP** を許可する(**SRTP Allowed**)**]** チェックボックスをオンにする場合、コール ネゴ シエーション中にキーやその他のセキュリティ関連情報が公開されないようにするため に、暗号化されたTLSプロファイルを使用することを推奨します。非セキュアプロファ イルを使用すると、SRTPは機能しますが、キーはシグナリングおよびトレースで公開さ れます。この場合、 Unified Communications Managerとトランクの接続先間でネットワー クのセキュリティを確保する必要があります。 注意
- **Step 6** ゲートウェイでセキュリティ関連の設定タスクを実行します。

詳細については、『*Media and Signaling Authentication and Encryption Feature for Cisco IOS MGCP Gateways*』を参照してください。

#### 関連トピック

Cisco CTL [クライアントの](cucm_b_security-guide-1251SU2_chapter4.pdf#nameddest=unique_48)設定 Unified Communications Manager [とゲートウェイまたはトランク](#page-6-0)間の IPsec の設定, on page 7 ネットワーク [インフラストラクチャ](#page-5-0)内の IPSec 設定, on page 6 電話機[のセキュリティ](cucm_b_security-guide-1251SU2_chapter10.pdf#nameddest=unique_236) [デフォルトのセキュリティ](cucm_b_security-guide-1251SU2_chapter3.pdf#nameddest=unique_118)機能 SIP トランク セキュリティ [プロファイルの](cucm_b_security-guide-1251SU2_chapter25.pdf#nameddest=unique_94)設定

### <span id="page-5-0"></span>ネットワーク インフラストラクチャ内の **IPSec** 設定

このセクションでは、IPSec の設定方法については説明しません。代わりに、ネットワーク イン フラストラクチャでIPsecを設定する際の考慮事項と推奨事項について記載されています。ネット ワーク インフラストラクチャ内で IPsec を設定する予定であり、Unified Communications Manager とデバイスの間では設定しない場合、IPsec の設定前に次の情報を検討してください。

- Ciscoでは、UnifiedCommunications Manager自体ではなく、インフラストラクチャの中でIPsec をプロビジョニングすることを推奨します。
- IPsec を設定する前に、既存の IPsec 接続または VPN 接続、プラットフォームの CPU への影 響、帯域幅への影響、ジッターや遅延などの評価指標について考慮します。
- 『*Voice and Video Enabled IPsec Virtual Private Networks Solution Reference Network Design Guide*』 を参照します。
- 『*Cisco IOS Security Configuration Guide, Release 12.2*』(またはそれ以降)を参照します。
- IPsec 接続のリモートエンドをセキュアな CiscoIOS MGCP ゲートウェイで終端します。
- テレフォニーサーバが存在するネットワークの信頼された球体内のネットワークデバイスで ホストの終端を終端します。たとえば、ファイアウォール、アクセスコントロールリスト (ACL)、またはその他のレイヤ3デバイスの背後にあります。
- ホスト側IPsec接続の終端に使用する機器は、ゲートウェイの数とそれらのゲートウェイに予 想されるコールの量とによって決まります。たとえば、Cisco VPN 3000 シリーズ コンセント レータ、Catalyst 6500 IPsec VPN サービス モジュール、Cisco サービス統合型ルータなどがあ ります。
- セキュアゲートウェイとトランクの設定に関連するトピックで指定されている順序で手順を 実行します。

 $\triangle$ 

IPsec接続を設定してその接続がアクティブであることを確認しないと、メディアストリームのプ ライバシーが損なわれる可能性があります。

## <span id="page-6-0"></span>**Unified Communications Manager** とゲートウェイまたはト ランク間の **IPsec** の設定

Unified Communications Manager と、この章で説明されているゲートウェイやトランクとの間の IPSec の設定に関する情報については、『*Administration Guide for Cisco Unified Communications Manager*』を参照してください。

## <span id="page-6-1"></span>**Cisco Unified Communications Manager Administration** を使 用した **SRTP** の許可

[SRTP を許可する(SRTP Allowed)] チェックボックスは、Unified Communications Managerの次の 設定ウィンドウに表示されます。

- H.323 ゲートウェイの設定ウィンドウ
- [H.225 Trunk (Gatekeeper Controlled) Configuration] ウィンドウ
- [Inter-Cluster Trunk (Gatekeeper Controlled) Configuration] ウィンドウ
- [Inter-Cluster Trunk (Non-Gatekeeper Controlled) Configuration] ウィンドウ
- [SIP トランクの設定 (SIP Trunk Configuration)] ウィンドウ

注意

H.323 ゲートウェイ、ゲートキーパー制御または非ゲートキーパー制御の H.323/H.245/H.225 トラ ンク、SIPトランクの[SRTPAllowed]チェックボックスを設定するには、次の手順を実行します。

手順

- **Step 1** Unified Communications Managerの説明に従って、ゲートウェイまたはトランクを検索します。
- **Step 2** ゲートウェイまたはトランクの設定ウィンドウを開いた後、[SRTP を許可する(SRTP Allowed)] チェックボックスをオンにします。
	- SIP トランクの **[SRTP** を許可する(**SRTP Allowed**)**]** チェックボックスをオンにする場 合は、キーや他のセキュリティ関連の情報がネゴシエーション中に公開されないように TLS 暗号化プロファイルの使用を推奨します。非セキュア プロファイルを使用すると、 SRTPは機能しますが、キーはシグナリングおよびトレースで公開されます。この場合、 Unified Communications Managerとトランクの接続先間でネットワークのセキュリティを 確保する必要があります。 注意
- **Step 3** [保存(Save)] をクリックします。
- **Step 4** デバイスをリセットするには、[Reset] をクリックします。
- **Step 5** IPSec が H323 に対して正しく設定されていることを確認します。(SIP の場合は、TLS が正しく設 定されていることを確認してください)。

関連トピック

[ゲートウェイとトランクの](#page-7-0)暗号化に関する詳細情報の入手先, on page 8

# <span id="page-7-0"></span>ゲートウェイとトランクの暗号化に関する詳細情報の入 手先

• 認証、整合性[、および](cucm_b_security-guide-1251SU2_chapter1.pdf#nameddest=unique_50)許可

• [暗号化](cucm_b_security-guide-1251SU2_chapter1.pdf#nameddest=unique_61)

#### 関連トピック

認証、整合性[、および](cucm_b_security-guide-1251SU2_chapter1.pdf#nameddest=unique_50)許可 [暗号化](cucm_b_security-guide-1251SU2_chapter1.pdf#nameddest=unique_61) Cisco IOS MGCP [ゲートウェイの](#page-0-0)暗号化, on page 1 H.323 [ゲートウェイおよび](#page-1-0) h.323/h.323/.h トランク暗号化 (h.323), on page 2 SIP [トランクの](#page-3-0)暗号化, on page 4 [セキュアゲートウェイとトランクのセットアップ](#page-4-0), on page 5 ネットワーク [インフラストラクチャ](#page-5-0)内の IPSec 設定, on page 6 Unified Communications Manager [とゲートウェイまたはトランク](#page-6-0)間の IPsec の設定, on page 7